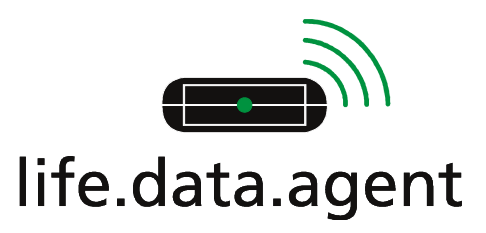

Sehr geehrte Patientin, sehr geehrter Patient,

die fachärztliche Prüfung der von Ihnen gemessenen Gerinnungswerte ist für Ihre Gesundheit von großer Bedeutung. Durch die Übertragung der von Ihnen selbst gemessenen Werte über das GSM- Funktelefonnetz können immer die aktuellsten Daten fachkundig kontrolliert werden. Für Sie ist dies mit der großen Bequemlichkeit verbunden, dass Sie Ihre Daten jederzeit und von überall auf der Welt – von zuhause genauso gut wie auf Reisen – versenden können!

So übertragen Sie Ihre Gerinnungsmesswerte drahtlos zu Ihrer persönlichen Datenbank:

1. Messen Sie Ihre Gerinnungswerte, wie Sie es mit dem **CoaguChek - XS** Messgerät gewohnt sind.

2. Wenn Sie Messwerte übertragen möchten, legen Sie das **CoaguChek - XS** mit der Kopfseite in Richtung des Life Data Agent.

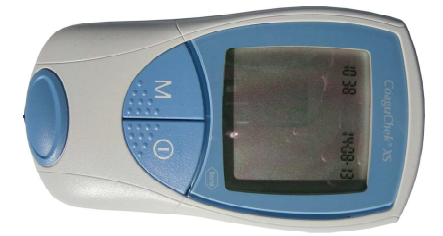

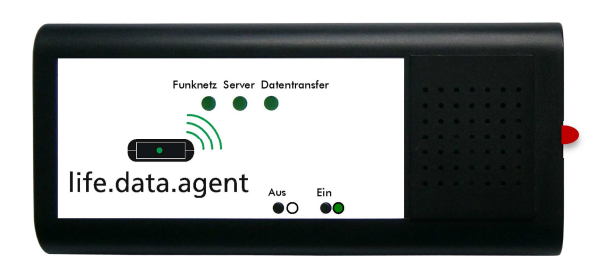

Schalten sie das **CoaguChek - XS** ein, indem sie die Ein/Aus-Taste drücken.

3. Schalten Sie den Life Data Agent ein, indem Sie die **AN- Taste** gedrückt halten, bis das Gerät startet Die Leuchtdioden blinken 11 mal, wobei in der Mitte der Blinksequenz (Blinken 6, 7 und 8) die Anzahl der Leuchtdioden den Ladezustand des eingebauten Lithium- Polymer- Akkus anzeigt.

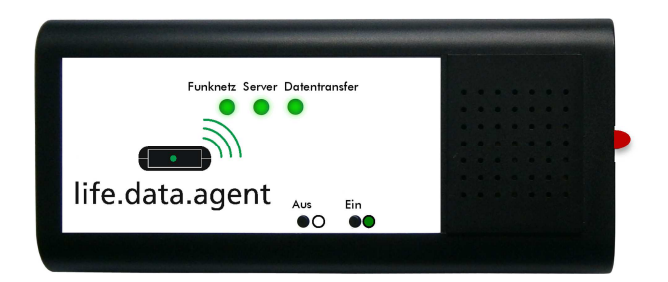

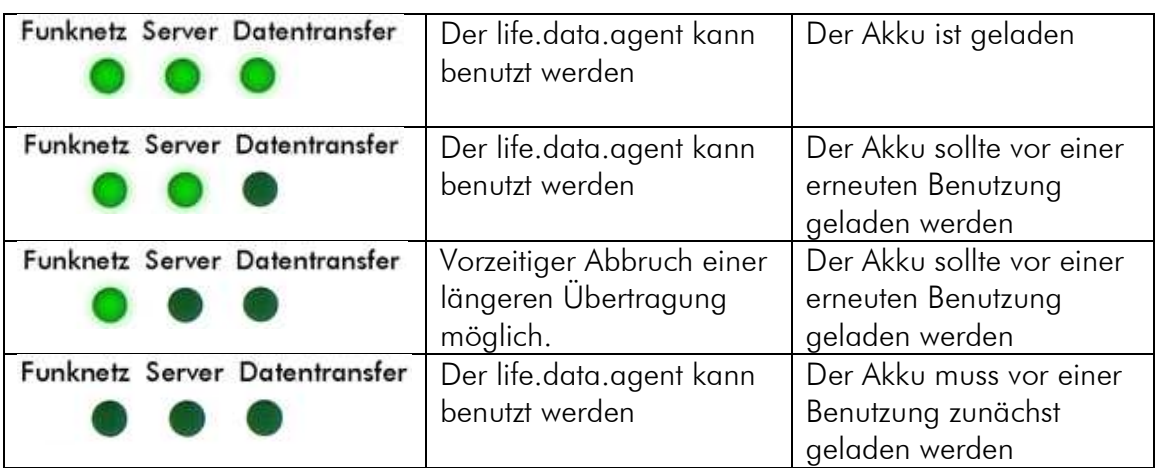

# **Bedeutung der Signale in der Mitte der Blinksequenz beim Gerätestart**

4. Etwa 15 Sekunden nach dem Einschalten zeigt die **erste Leuchtdiode** (links) an, dass der **Life Data Agent** die **Verbindung zum Funktelefonnetz** aufbaut. Die Leuchtdiode blinkt zunächst und leuchtet dauerhaft, sobald die Verbindung zum GSM-Netz aufgebaut ist.

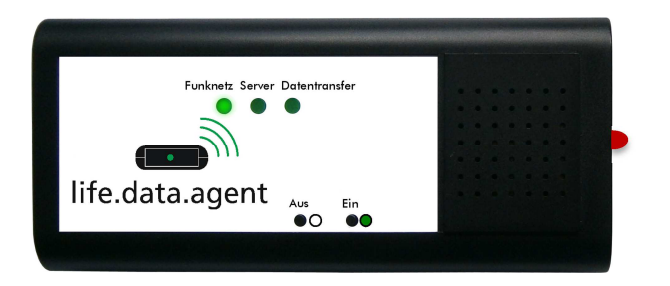

5. Das **Aufleuchten der zweiten Leuchtdiode** zeigt an, dass eine Verbindung zur Datenbank des DHZB mit Erfolg aufgebaut ist. Auch diese Leuchtdiode leuchtet dauerhaft, sobald die Verbindung zur Datenbank besteht.

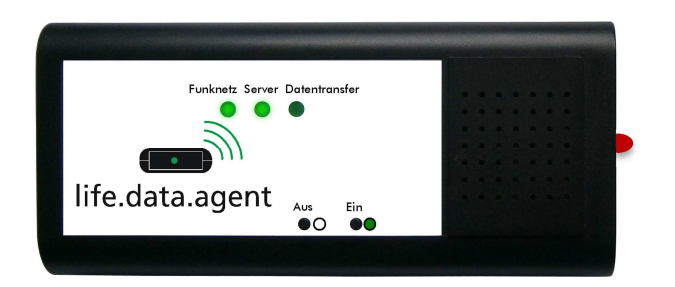

6. Im nächsten Schritt erfolgt die **Übertragung Ihrer Gerinnungsmesswerte**. Der Life Data Agent versendet automatisch alle Daten. Dabei blinkt die dritte Leuchtdiode (rechts) und zeigt den Verlauf der Datenübertragung an.

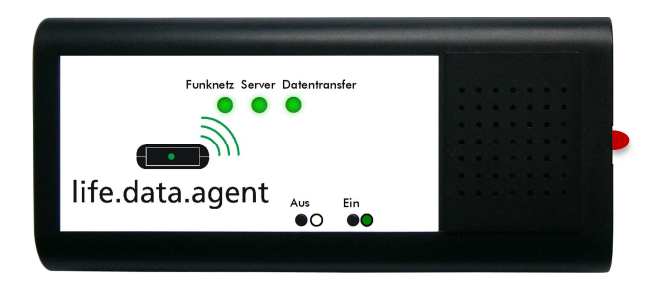

7. Sind alle Daten erfolgreich übertragen leuchten alle drei Leuchtdioden gemeinsam auf. Kurz danach schaltet sich der Life Data Agent selbsttätig ab.

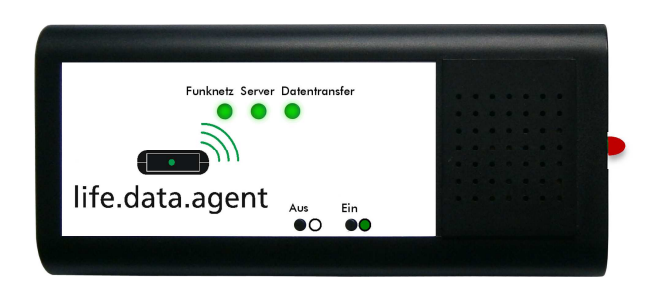

8. Möchten Sie das Gerät manuell ausschalten oder die Datenübertragung abbrechen (z.B. wenn Sie einmal in Zeitnot sind), können Sie dies ohne weiteres tun. Drücken Sie die **AUS- Taste** für ca. 5 Sekunden. Sollte der Life Data Agent sofort neu starten, haben Sie die **AUS- Taste** zu kurz gedrückt. Drücken Sie diese Taste erneut für ca. 5 Sekunden.

**Akkus laden:** Der Life Data Agent wurde Ihnen mit voll geladenen Akkus übergeben. Das Gerät sollte nach ca. zwei Wochen des Gebrauchs geladen werden. Ein Laden zwischendurch ist sinnvoll und für die Akkus unschädlich.

Zum Laden benutzen Sie bitte das mitgelieferte Ladegerät. Eine Leuchtdiode auf der rechten Geräteseite zeigt den Ladevorgang an: Zunächst leuchtet diese Leuchtdiode permanent, der eingebaute Akku wird geladen!

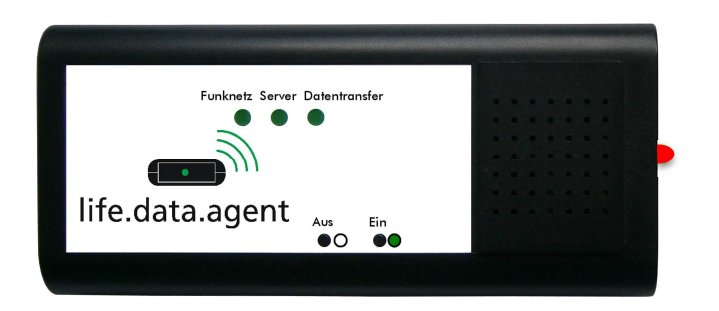

Ist der Ladevorgang abgeschlossen, blinkt die Leuchtdiode nur noch kurz auf. Ihr Life Data Agent hat nun wieder die volle Kapazität für ca. zwei Wochen (Zeitdauer abhängig von der Häufigkeit der Benutzung).

# **Wenn etwas nicht funktioniert........**

# **1. Das Gerät startet normal, aber die erste Leuchtdiode (links) leuchtet nicht dauerhaft**

#### Ursache:

Der Life Data Agent hat keine Verbindung zum GSM- Funktelefonnetz aufbauen können, da die drahtlose Verbindung über die eingebaute Antenne zu schwach ist. Möglicherweise sind sie in einem "Funkloch" oder im Inneren eines Gebäudes, wo ein GSM- Empfang nicht möglich ist.

# Abhilfe:

Versuchen Sie es später, an einem anderen Ort oder in der Nähe eines Fensters, die Daten erneut zu versenden.

# **2. Das Gerät startet, jedoch blinkt diesmal die mittlere der drei Leuchtdioden dauerhaft.**

#### Ursache:

Das Gerät hat zwar Kontakt zum Funktelefonnetz, kann jedoch keine Verbindung zur Datenbank aufbauen. Hier können Störungen im GSM- Funktelefonnetz oder beim Datenbankrechner vorliegen.

# Abhilfe:

Versuchen Sie es später noch einmal, Ihre Daten zu versenden.

# **3. Die Leuchtdioden leuchten nur schwach, flackern und verlöschen sogar**

# Ursache:

Der Akku des Life Data Agent ist zu schwach und das Gerät kann keine Daten mehr versenden.

# Abhilfe:

Laden Sie den Akku und versuchen Sie später noch einmal, die Daten erneut zu versenden.